# <span id="page-0-0"></span>Dell™ Inspiron™ 1440 維修手冊

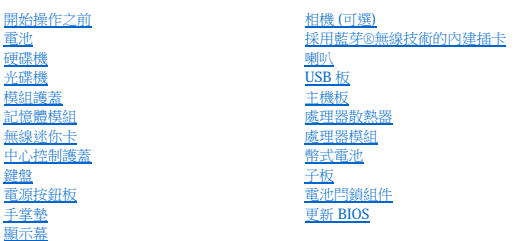

## 註、警示和警告

註:「註」表示可以幫助您更有效地使用電腦的重要資訊。

警示:「警示」表示有可能會損壞硬體或導致資料遺失,並告訴您如何避免發生此類問題。

▲ 警告:「警告」表示有可能會導致財產損失、人身傷害甚至死亡。

#### 本文件中的資訊如有更改,恕不另行通知。 © **2009 Dell Inc.** 版權所有,翻印必究。

未經 Dell Inc. 書面許可,嚴禁以任何形式複製這些內容。

本文中使用的商標:Dell 、DELL 當標和 Inspiron 是 Dell Inc. 的商標:**藍芽**是 Bluetooth SIG, Inc. 擁有的註冊商標,並投權給 Dell 使用:**Microsoft、Windows、Windows Vista** 和 **Windows Vista** 開始按鈕徹標是 Microsoft<br>Corporation 在美國和/或其他國家/地區的商標或註冊商標。

本文件中使用的其他商標及商品名稱, 係指擁有這些商標及商品名稱的公司實體或其製造的產品。Dell Inc. 對其他公司的商標及商品名稱不擁有任何專有權益。

型號:PP42L

2009 年 6 月 Rev.A00

<span id="page-1-0"></span>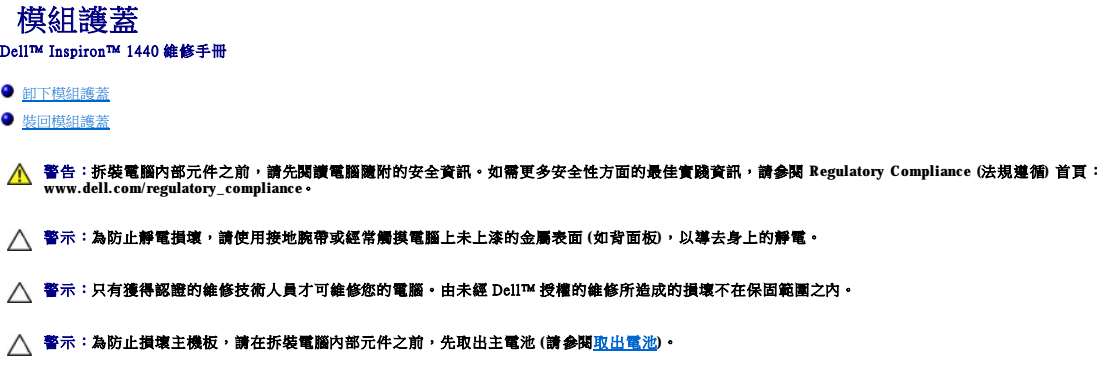

# <span id="page-1-1"></span>卸下模組護蓋

- 1. 請按照<u>開始操作之前</u>中的程序進行操作。
- 2. 卸下電池 (請參[閱取出電池](file:///C:/data/systems/ins1440/ct/sm/removeba.htm#wp1185372))。
- 3. 卸下將模組護蓋固定在電腦底座上的螺絲。
- 4. 將模組護蓋從電腦中提起取出,如圖所示。

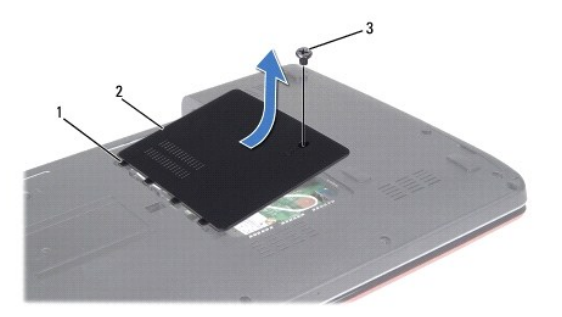

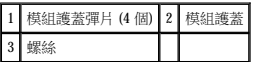

# <span id="page-1-2"></span>裝回模組護蓋

- 1. 將模組護蓋上的彈片與電腦底座上的插槽對齊,並將彈片輕輕卡入到位。
- 2. 裝回將模組護蓋固定在電腦底座上的螺絲。
- 3. 裝回電池 (請參閱<u>裝回電池</u>)。

<span id="page-2-0"></span>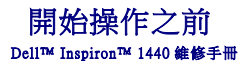

- 建議的工具
- [關閉電腦](#page-2-2)
- 拆裝電腦内部元件之前

本章節介紹卸下和安裝電腦元件的程序。除非另有說明,否則執行每個程序時均假定已滿足以下條件:

- 1 您已經執行<mark>[關閉電腦和](#page-2-2)拆裝電腦內部元件之前</mark>中的步驟。
- l 您已閱讀電腦隨附的安全資訊。
- l 以相反的順序執行卸下程序可以裝回元件或安裝元件 (如果元件為單獨購買)。

#### <span id="page-2-1"></span>建議的工具

本文件中的程序可能需要下列工具:

- l 小型平頭螺絲起子
- l 十字槽螺絲起子
- l 塑膠畫線器
- l BIOS 升級 CD 或 BIOS 可執行更新程式 (可從 Dell 支援網站 **support.dell.com** 獲得)

### <span id="page-2-2"></span>關閉電腦

 $\bigwedge$  警示:為避免遺失資料,請在關閉電腦之前儲存並關閉所有開啟的檔案,然後結束所有開啟的程式。

- 1. 儲存並關閉所有開啟的檔案,並結束所有開啟的程式。
- 2. 在 Windows Vista® 中,按一下**開始 》,**按一下箭頭 —— ,然後按一下**關機**。<br>——作業系統關閉程序結束後,電腦將關閉。
- 3. 確定電腦及所有連接的裝置均已關閉。如果關閉作業系統時,電腦和連接的裝置未自動關閉,請按住電源按鈕,直至電腦關閉。

#### <span id="page-2-3"></span>拆裝電腦內部元件之前

請遵守以下安全規範,以避免電腦受到潛在的損壞,並確保您的人身安全。

警告:拆裝電腦內部元件之前,請先閱讀電腦隨附的安全資訊。如需更多安全性方面的最佳實踐資訊,請參閱 **Regulatory Compliance (**法規遵循**)** 首頁: **www.dell.com/regulatory\_compliance**。

警示:處理元件和插卡時要特別小心。請勿碰觸插卡上的元件或接觸點。手持插卡時,請握住插卡邊緣或其金屬固定托架。手持處理器這類元件時,請握住其邊緣而不要<br>握住插腳。

警示:只有獲得認證的維修技術人員才可維修您的電腦。由未經 **Dell** 授權的維修造成的損壞不在保固範圍之內。

警示:拔下纜線時,請握住連接器或拉片將其拔出,而不要拉扯纜線。某些纜線的連接器帶有鎖定彈片;若要拔下此類纜線,請向內按壓鎖定彈片,然後再拔下纜線。在<br>拔出連接器時,連接器的插腳應同時退出,以避免彎折連接器插腳。此外,連接纜線之前,請確保兩個連接器的朝向正確並且對齊。

△ 警示:為避免損壞電腦,請在您開始拆裝電腦內部元件之前,先執行下列步驟。

- 1. 確保工作表面平整乾淨,以避免刮傷機箱蓋。
- 2. 關閉電腦 (請參閱<mark>關閉電腦)</mark>。
- 3. 如果電腦已連接至連線裝置 (已連線),請切斷連線。請參閱連線裝置隨附的說明文件,以獲得相關說明。

△ 警示:若要拔下網路纜線,請先將纜線從電腦上拔下,然後再將其從網路裝置上拔下。

- 4. 從電腦上拔下所有電話線或網路纜線。
- 5. 按壓並彈出 ExpressCard 插槽或七合一媒體讀卡器中安裝的所有插卡。
- 6. 從電源插座上拔下電腦及所連接的所有裝置的電源線。
- 7. 卸下電池 (請參[閱取出電池](file:///C:/data/systems/ins1440/ct/sm/removeba.htm#wp1185372))。
- 8. 翻轉電腦,使其正面朝上放置,開啟顯示幕,並按下電源按鈕以導去主機板上的剩餘電量。

<span id="page-4-0"></span>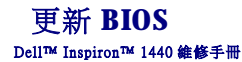

● 從 CD [更新](#page-4-1) BIOS

#### ● 從硬碟機更新 BIOS

如果新主機板隨附了 BIOS 更新程式 CD, 請從該 CD 更新 BIOS。如果您沒有 BIOS 更新程式 CD, 請從硬碟機更新 BIOS。

## <span id="page-4-1"></span>從 **CD** 更新 **BIOS**

1. 確定交流電變壓器已插好,並且主電池已正確安裝。

 $\mathscr{L}$  註:如果要使用 BIOS 更新程式 CD 更新 BIOS, 請在插入 CD 之前, 先將電腦設定為從 CD 啟動。

- 2. 插入 BIOS 更新程式 CD,然後重新啟動電腦。<br> 按照螢幕上的說明操作。電腦繼續啟動,並更新新的 BIOS。更新完成後,電腦會自動重新啟動。
- 3. 在 POST 期間按 <F2>,進入系統設定程式。
- 4. 按 <F9> 重設電腦預設設定。
- 5. 按 <Esc>,選擇 **Save changes and reboot (**儲存變更並重新啟動**)**,然後按 <Enter> 以儲存組態變更。
- 6. 將 BIOS 更新程式 CD 從光碟機中取出,然後重新啟動電腦。

#### <span id="page-4-2"></span>從硬碟機更新 **BIOS**

- 1. 確定交流電變壓器已插好,主電池已正確安裝,並且網路纜線已連接。
- 2. 開啟電腦。
- 3. 在 **support.dell.com** 上找到適合您電腦的最新 BIOS 更新檔案。
- 4. 按一下 **Drivers & Downloads(**驅動程式及下載**)**® **Select Model (**選擇型號**)**。
- 5. 在 **Select Your Product Family (**選擇您的產品類型**)** 清單中選擇產品類型。
- 6. 在 **Select Your Product Line (**選擇您的產品系列**)** 清單中選擇產品品牌。
- 7. 在 **Select Your Product Model (**選擇您的產品型號**)** 清單中選擇產品型號。
- **/ 註:**如果您選擇了不同的型號,想要重新開始,請按一下功能表右上角的 Start Over (重新開始)。
- 8. 按一下 **Confirm (**確認**)**。
- 9. 螢幕上會顯示結果清單。按一下 **BIOS**。
- 10. 按一下 **Download Now (**立即下載**)** 以下載最新的 BIOS 檔案。 螢幕上會出現 **File Download (**檔案下載**)** 視窗。
- 11. 按一下 **Save (**儲存**)** 以將檔案儲存到桌面。檔案將下載到您的桌面。
- 12. 當螢幕上顯示 **Download Complete (**下載完成**)** 視窗時,按一下 **Close (**關閉**)**。 桌面上將出現一個與下載的 BIOS 更新檔案同名的檔案圖示。
- 13. 連按兩下桌面上的檔案圖示並按照螢幕上的說明操作。

#### <span id="page-5-0"></span> 採用藍芽®無線技術的內建插卡 Dell™ Inspiron™ 1440 維修手冊

 [卸下藍牙卡](#page-5-1)

● 装回藍芽卡

警告:拆裝電腦内部元件之前,請先閱讀電腦隨附的安全資訊。如需更多安全性方面的最佳實踐資訊,請参閱 Regulatory Compliance (法規遵循) 首頁:<br>www.dell.com/regulatory\_compliance。

警示:為防止靜電損壞,請使用接地腕帶或經常觸摸電腦上未上漆的金屬表面,以導去身上的靜電。

警示:只有獲得認證的維修技術人員才可維修您的電腦。由未經 Dell™ 授權的維修所造成的損壞不在保固範圍之內。

△ 警示:為防止損壞主機板,請在拆裝電腦内部元件之前,先取出主電池 (請參閱<u>[取出電池](file:///C:/data/systems/ins1440/ct/sm/removeba.htm#wp1185372)</u>)。

如果您在訂購電腦的同時也訂購了採用藍牙無線技術的插卡,則該插卡已安裝在電腦上。

### <span id="page-5-1"></span>卸下藍牙卡

- 1. 按照<u>開始操作之前</u>中的程序進行操作。
- 2. 卸下電池 (請參[閱取出電池](file:///C:/data/systems/ins1440/ct/sm/removeba.htm#wp1185372))。
- 3. 卸下模組護蓋 (請參閱<u>卸下模組護蓋)</u>。
- 4. 卸下記憶體模組 (請參閱[卸下記憶體模組](file:///C:/data/systems/ins1440/ct/sm/memory.htm#wp1186694))。
- 5. [卸下硬碟機](file:///C:/data/systems/ins1440/ct/sm/hdd.htm#wp1184863) (請參閱<u>卸下硬碟機</u>)。
- 6. 卸下光碟機 (請參閱[卸下光碟機](file:///C:/data/systems/ins1440/ct/sm/optical.htm#wp1180116))。
- 7. 卸下中心控制護蓋 (請參[閱卸下中心控制護蓋](file:///C:/data/systems/ins1440/ct/sm/cntrcont.htm#wp1188834))。
- 8. 卸下鍵盤 (請參閱<mark>卸下鍵盤)</mark>。
- 9. [卸下電源按鈕板](file:///C:/data/systems/ins1440/ct/sm/pwrbtnbr.htm#wp1184871) (請參閱<u>卸下電源按鈕板</u>)。
- 10. [卸下手掌墊](file:///C:/data/systems/ins1440/ct/sm/palmrest.htm#wp1051070) (請參閱<u>卸下手掌墊)</u>。
- 11. 提起藍牙卡,以斷開其與主機板連接器的連接。

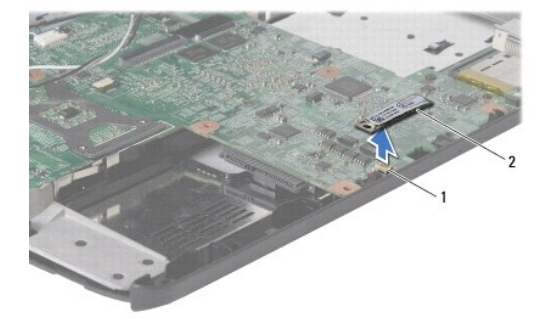

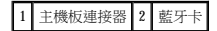

### <span id="page-5-2"></span>裝回藍芽卡

1. 將藍牙卡上的連接器與主機板上的連接器對齊,然後向下按壓藍牙卡。

- 2. [裝回手掌墊](file:///C:/data/systems/ins1440/ct/sm/palmrest.htm#wp1051265) (請參閱<u>裝回手掌墊</u>)。
- 3. [裝回電源按鈕板](file:///C:/data/systems/ins1440/ct/sm/pwrbtnbr.htm#wp1184923) (請參閱<u>裝回電源按鈕板</u>)。
- 4. 裝回鍵盤 (請參閱<mark>裝回鍵盤)</mark>。
- 5. 裝回中心控制護蓋 (請參閱<u>裝回中心控制護蓋</u>)。
- 6. [裝回光碟機](file:///C:/data/systems/ins1440/ct/sm/optical.htm#wp1180161) (請參閱<mark>裝回光碟機</mark>)。
- 7. [裝回硬碟機](file:///C:/data/systems/ins1440/ct/sm/hdd.htm#wp1185130) (請參閱<u>裝回硬碟機</u>)。
- 8. [裝回記憶體模組](file:///C:/data/systems/ins1440/ct/sm/memory.htm#wp1181089) (請參閱<u>裝回記憶體模組</u>)。
- 9. 裝回模組護蓋 (請參閱<u>裝回模組護蓋</u>)。
- 10. 裝回電池 (請參[閱裝回電池](file:///C:/data/systems/ins1440/ct/sm/removeba.htm#wp1185330))。

## <span id="page-7-0"></span> 相機 **(**可選**)**  Dell™ Inspiron™ 1440 維修手冊

 [卸下相機](#page-7-1)

 [裝回相機](#page-7-2)

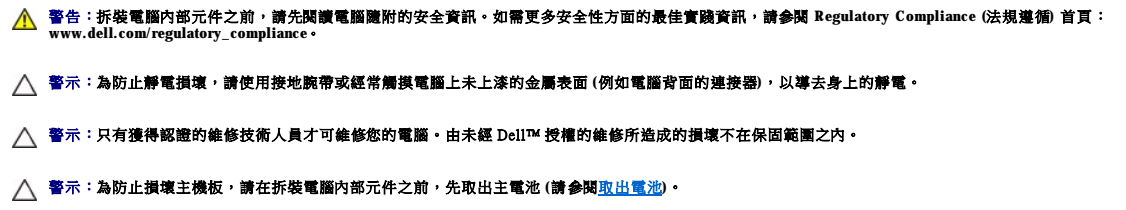

## <span id="page-7-1"></span>卸下相機

- 1. 請按照<u>開始操作之前</u>中的程序進行操作。
- 2. [卸下顯示幕組件](file:///C:/data/systems/ins1440/ct/sm/display.htm#wp1214210) (請參閱<u>卸下顯示幕組件</u>)。
- 3. [卸下顯示幕前蓋](file:///C:/data/systems/ins1440/ct/sm/display.htm#wp1214228) (請參閱<u>卸下顯示幕前蓋</u>)。
- 4. 從相機模組上的連接器拔下相機纜線。
- 5. 釋放顯示幕護蓋上卡住相機模組的閂鎖。
- 6. 卸下相機模組。

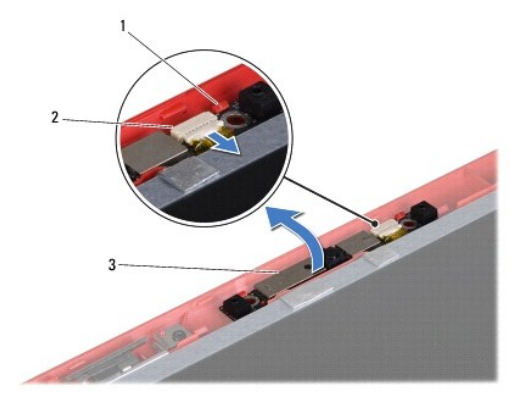

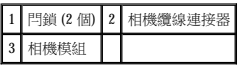

## <span id="page-7-2"></span>裝回相機

- 1. 使用顯示幕護蓋上的閂鎖卡住相機模組。
- 2. 將相機纜線連接至相機模組上的連接器。
- 3. [裝回顯示幕前蓋](file:///C:/data/systems/ins1440/ct/sm/display.htm#wp1214268) (請參閱<u>裝回顯示幕前蓋</u>)。

4. [裝回顯示幕組件](file:///C:/data/systems/ins1440/ct/sm/display.htm#wp1203403) (請參閱<u>裝回顯示幕組件</u>)。

<span id="page-9-0"></span>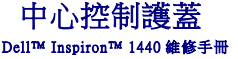

 [卸下中心控制護蓋](#page-9-1)

 [裝回中心控制護蓋](#page-9-2)

警告:拆裝電腦内部元件之前,請先閱讀電腦隨附的安全資訊。如需更多安全性方面的最佳實踐資訊,請参閱 Regulatory Compliance (法規遵循) 首頁:<br>www.dell.com/regulatory\_compliance。

警示:為防止靜電損壞,請使用接地腕帶或經常觸摸電腦上未上漆的金屬表面,以導去身上的靜電。

△ 警示:只有獲得認證的維修技術人員才可維修您的電腦。由未經 Dell™ 授權的維修所造成的損壞不在保固範圍之內。

△ 警示:為防止損壞主機板,請在拆裝電腦内部元件之前,先取出主電池 (請參閱<u>[取出電池](file:///C:/data/systems/ins1440/ct/sm/removeba.htm#wp1185372)</u>)。

## <span id="page-9-1"></span>卸下中心控制護蓋

- 1. 請按照<mark>開始操作之前</mark>中的程序進行操作。
- 2. 卸下電池 (請參[閱取出電池](file:///C:/data/systems/ins1440/ct/sm/removeba.htm#wp1185372))。
- 3. 將電腦正面朝上放置,並將顯示幕打開至最大角度。

#### △ 警示:卸下中心控制護蓋時請格外小心。護蓋極易損壞。

- 4. 使用塑膠畫線器從電腦背面撬起中心控制護蓋。
- 5. 輕輕地將中心控制護蓋抬起。

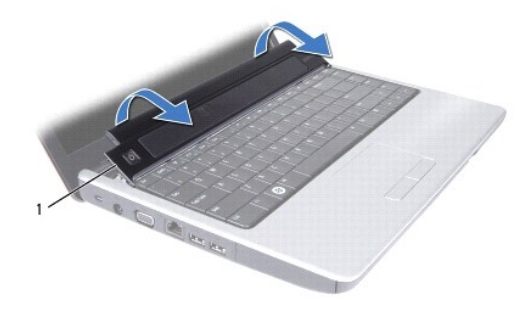

1 中心控制護蓋

## <span id="page-9-2"></span>裝回中心控制護蓋

- 1. 將中心控制護蓋下面的彈片與手掌墊上的插槽對齊,然後將護蓋卡入到位。
- 2. 裝回電池 (請參閱<mark>裝回電池)</mark>。

<span id="page-10-0"></span>[回到目錄頁](file:///C:/data/systems/ins1440/ct/sm/index.htm) 幣式電池 Dell™ Inspiron™ 1440 維修手冊  [卸下幣式電池](#page-10-1) ● 裝回幣式電池 警告:拆裝電腦内部元件之前,請先閱讀電腦隨附的安全資訊。如需更多安全性方面的最佳實踐資訊,請参閱 Regulatory Compliance (法規遵循) 首頁:<br>www.dell.com/regulatory\_compliance。 警示:為防止靜電損壞,請使用接地腕帶或經常觸摸電腦上未上漆的金屬表面,以導去身上的靜電。 警示:只有獲得認證的維修技術人員才可維修您的電腦。由未經 Dell™ 授權的維修所造成的損壞不在保固範圍之內。 △ 警示:為防止損壞主機板,請在拆裝電腦內部元件之前,先取出主電池 (請參閱<u>[取出電池](file:///C:/data/systems/ins1440/ct/sm/removeba.htm#wp1185372)</u>)。

## <span id="page-10-1"></span>卸下幣式電池

- 1. 請按照<u>開始操作之前</u>中的程序進行操作。
- 2. 按照<u>[卸下主機板](file:///C:/data/systems/ins1440/ct/sm/sysboard.htm#wp1037428)</u>中的<u>步驟 2</u> 到<u>步驟 16</u> 進行操作。
- 3. 使用塑膠畫線器將幣式電池從插槽中撬起。

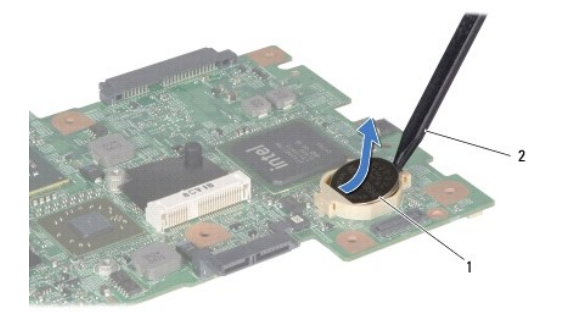

#### 1 幣式電池 2 塑膠畫線器

### <span id="page-10-2"></span>裝回幣式電池

- 1. 手持幣式電池,使其正極一側向上。
- 2. 將幣式電池滑入插槽並輕輕按壓,直至其卡入插槽。
- 3. 按照<u>[裝回主機板](file:///C:/data/systems/ins1440/ct/sm/sysboard.htm#wp1042050)</u>中的<u>步驟 4</u> [到步驟](file:///C:/data/systems/ins1440/ct/sm/sysboard.htm#wp1044459) 19 進行操作。

#### <span id="page-11-0"></span> 處理器模組 Dell™ Inspiron™ 1440 維修手冊

 [卸下處理器模組](#page-11-1)

 [裝回處理器模組](#page-11-2)

警告:拆裝電腦内部元件之前,請先閱讀電腦隨附的安全資訊。如需更多安全性方面的最佳實踐資訊,請参閱 Regulatory Compliance (法規遵循) 首頁:<br>www.dell.com/regulatory\_compliance。

警示:為防止靜電損壞,請使用接地腕帶或經常觸摸電腦上未上漆的金屬表面 **(**如背面板**)**,以導去身上的靜電。

△ 警示:為避免卸下或裝回處理器時,偶然進成 ZIF 插槽凸輪螺絲與處理器發生接觸,在轉動凸輪螺絲時應輕壓處理器中央。

△ 警示:為避免損壞處理器,請在轉動凸輪螺絲時,以垂直於處理器的方式握住螺絲起子。

警示:只有獲得認證的維修技術人員才可維修您的電腦。由未經 Dell™ 授權的維修所造成的損壞不在保固範圍之內。

 $\bigwedge$  警示:為防止損壞主機板,請在拆裝電腦內部元件之前,先取出主電池 (請參閱<u>[取出電池](file:///C:/data/systems/ins1440/ct/sm/removeba.htm#wp1185372)</u>)。

#### <span id="page-11-1"></span>卸下處理器模組

- 1. 請按照<mark>開始操作之前</mark>中的程序進行操作。
- 2. 卸下處理器散熱器 (請參閱<u>卸下處理器散熱器)</u>。
- 3. 若要鬆開 ZIF 插槽,請使用小型平頭螺絲起子,沿逆時針方向轉動 ZIF 插槽凸輪螺絲到底。

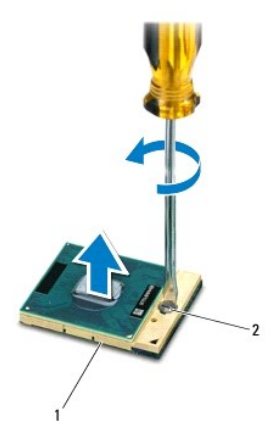

1 ZIF 插槽 2 ZIF 插槽凸輪螺絲

#### $\bigwedge$  警示:為確保獲得最佳的處理器冷卻效果,請勿碰觸處理器冷卻組件上的導熱區域。皮膚上的油脂會降低導熱散熱片的導熱能力。

△ 警示:卸下處理器模組時,請將模組筆直拉出。請小心,不要彎折處理器模組上的插脚。

4. 將處理器模組從 ZIF 插槽中提起取出。

#### <span id="page-11-2"></span>裝回處理器模組

註:如果安裝新的處理器,您將得到新的冷卻組件 (其中包括自黏式導熱散熱片) 或新的導熱散熱片,以及指導您正確地進行安裝的說明文件。

- 1. 請按照<u>開始操作之前</u>中的程序進行操作。
- 2. 將處理器模組的 1 號插腳邊角與 ZIF 插槽的 1 號插腳邊角對齊,然後插入處理器模組。
- 註:處理器模組的 1 號插腳邊角上所印的三角形會與 ZIF 插槽的 1 號插腳邊角上的三角形對齊。

如果處理器模組正確插入,所有4個邊角應該一樣高。如果模組的邊角不一樣高,則表示模組未正確插入。

## △ 警示:為避免損壞處理器,請在轉動凸輪螺絲時,以垂直於處理器的方式握住螺絲起子。

- 3. 沿順時針方向轉動凸輪螺絲將 ZIF 插槽固定穩妥,以將處理器模組固定至主機板。
- 4. 裝回處理器散熱器 (請參閱<u>裝回處理器散熱器</u>)。

#### <span id="page-13-0"></span> 處理器散熱器 Dell™ Inspiron™ 1440 維修手冊

 [卸下處理器散熱器](#page-13-1)

 [裝回處理器散熱器](#page-13-2)

警告:拆裝電腦内部元件之前,請先閱讀電腦隨附的安全資訊。如需更多安全性方面的最佳實踐資訊,請参閱 Regulatory Compliance (法規遵循) 首頁:<br>www.dell.com/regulatory\_compliance。

警告:如果您在處理器散熱器很熱時將其從電腦中卸下,請勿碰觸處理器散熱器的金屬外殼。

警示:為防止靜電損壞,請使用接地腕帶或經常觸摸電腦上未上漆的金屬表面 **(**如背面板**)**,以導去身上的靜電。

△ 警示:只有獲得認證的維修技術人員才可維修您的電腦。由未經 Dell™ 授權的維修所造成的損壞不在保固範圍之內。

△ 警示:為防止損壞主機板,請在拆裝電腦內部元件之前,先取出主電池 (請參閱<u>[取出電池](file:///C:/data/systems/ins1440/ct/sm/removeba.htm#wp1185372)</u>)。

#### <span id="page-13-1"></span>卸下處理器散熱器

- 1. 請按照<mark>開始操作之前</mark>中的程序進行操作。
- 2. 按照<u>[卸下主機板](file:///C:/data/systems/ins1440/ct/sm/sysboard.htm#wp1037428)</u>中的<u>步驟 2</u> [到步驟](file:///C:/data/systems/ins1440/ct/sm/sysboard.htm#wp1044746) 16 進行操作。
- 3. 將風扇纜線從主機板上的連接器拔下。
- 4. 請順次 (如處理器散熱器上指示的順序) 旋鬆將處理器散熱器固定至主機板的 5 顆緊固螺絲。

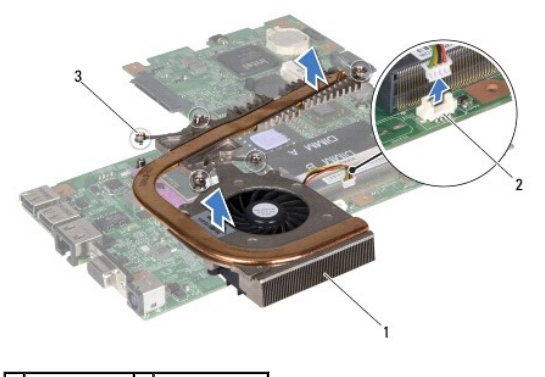

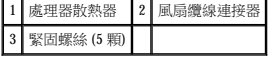

5. 將處理器散熱器從電腦提起取出。

## <span id="page-13-2"></span>裝回處理器散熱器

**註:**如果要將原來的處理器和散熱器重新安裝在一起,則可以再利用原來的導熱散熱片。如果要更換處理器或散熱器,則應該使用套件隨附的導熱散熱片,以確保達到良好的導熱效<br>果。

註:本程序假設您已卸下處理器散熱器,現在準備將其裝回。

1. 將處理器散熱器上的 5 顆緊固螺絲與主機板上的螺絲孔對齊,然後以相反的順序擰緊這些螺絲。

- 2. 將風扇纜線連接至主機板上的連接器。
- 3. 按照<u>[裝回主機板](file:///C:/data/systems/ins1440/ct/sm/sysboard.htm#wp1042050)</u>中[的步驟](file:///C:/data/systems/ins1440/ct/sm/sysboard.htm#wp1044377) 4 [到步驟](file:///C:/data/systems/ins1440/ct/sm/sysboard.htm#wp1044459) 19 進行操作。

<span id="page-15-0"></span> 子板 Dell™ Inspiron™ 1440 維修手冊

● 卸下子板

● 裝回子板

警告:拆裝電腦内部元件之前,請先閱讀電腦隨附的安全資訊。如需更多安全性方面的最佳實踐資訊,請参閱 Regulatory Compliance (法規遵循) 首頁:<br>www.dell.com/regulatory\_compliance。

警示:為防止靜電損壞,請使用接地腕帶或經常觸摸電腦上未上漆的金屬表面,以導去身上的靜電。

警示:只有獲得認證的維修技術人員才可維修您的電腦。由未經 Dell™ 授權的維修所造成的損壞不在保固範圍之內。

△ 警示:為防止損壞主機板,請在拆裝電腦内部元件之前,先取出主電池 (請<del>參閲</del>[取出電池](file:///C:/data/systems/ins1440/ct/sm/removeba.htm#wp1185372))。

## <span id="page-15-1"></span>卸下子板

- 1. 請按照<mark>開始操作之前</mark>中的程序進行操作。
- 2. 卸下主機板 (請參閱[卸下主機板](file:///C:/data/systems/ins1440/ct/sm/sysboard.htm#wp1037428))。
- 3. 卸下將子板固定至電腦底座的螺絲。
- 4. 釋放將子板固定至電腦底座的閂鎖,然後將子板從電腦底座提起取出。

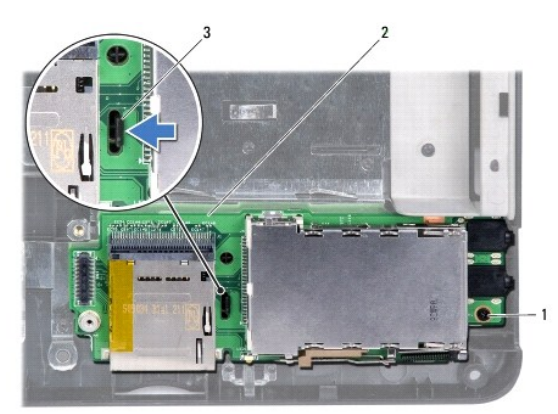

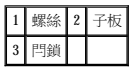

## <span id="page-15-2"></span>裝回子板

- 1. 使用電腦底座上的閂鎖固定住子板。
- 2. 裝回將子板固定至電腦底座的螺絲。
- 3. [裝回主機板](file:///C:/data/systems/ins1440/ct/sm/sysboard.htm#wp1042050) (請參閱<u>裝回主機板</u>)。

<span id="page-16-0"></span> 顯示幕 Dell™ Inspiron™ 1440 維修手冊

 [顯示幕組件](#page-16-1)

- [顯示幕前蓋](#page-18-1)
- [顯示板](#page-18-2)
- [顯示板纜線](#page-19-0)

警告:拆裝電腦内部元件之前,請先閱讀電腦隨附的安全資訊。如需更多安全性方面的最佳實踐資訊,請参閱 Regulatory Compliance (法規遵循) 首頁:<br>www.dell.com/regulatory\_compliance。

警示:為防止靜電損壞,請使用接地腕帶或經常觸摸電腦上未上漆的金屬表面,以導去身上的靜電。

警示:只有獲得認證的維修技術人員才可維修您的電腦。由未經 Dell™ 授權的維修所造成的損壞不在保固範圍之內。

△ 警示:為防止損壞主機板,請在拆裝電腦内部元件之前,先取出主電池 (請參閱<u>[取出電池](file:///C:/data/systems/ins1440/ct/sm/removeba.htm#wp1185372)</u>)。

#### <span id="page-16-1"></span>顯示幕組件

#### <span id="page-16-2"></span>卸下顯示幕組件

- 1. 請按照<mark>開始操作之前</mark>中的程序進行操作。
- 2. 卸下電池 (請參[閱取出電池](file:///C:/data/systems/ins1440/ct/sm/removeba.htm#wp1185372))。
- 3. 卸下模組護蓋 (請參閱<u>卸下模組護蓋</u>)。
- 4. [卸下記憶體模組](file:///C:/data/systems/ins1440/ct/sm/memory.htm#wp1186694) (請參閱<u>卸下記憶體模組</u>)。
- 5. [卸下硬碟機](file:///C:/data/systems/ins1440/ct/sm/hdd.htm#wp1184863) (請參閱<u>卸下硬碟機</u>)。
- 6. 卸下光碟機 (請參閱[卸下光碟機](file:///C:/data/systems/ins1440/ct/sm/optical.htm#wp1180116))。
- 7. 卸下電腦底座上的 2 顆螺絲。

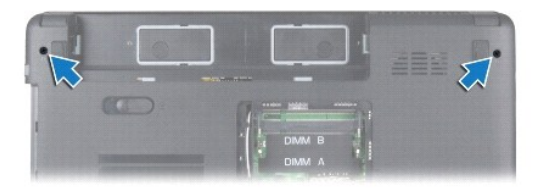

- 8. 卸下中心控制護蓋 (請參閱<u>卸下中心控制護蓋)</u>。
- 9. 卸下鍵盤 (請參閱<mark>卸下鍵盤)</mark>。
- 10. [卸下電源按鈕板](file:///C:/data/systems/ins1440/ct/sm/pwrbtnbr.htm#wp1184871) (請參閱<u>卸下電源按鈕板</u>)。
- 11. [卸下手掌墊](file:///C:/data/systems/ins1440/ct/sm/palmrest.htm#wp1051070) (請參閱<u>卸下手掌墊</u>)。
- 12. 將相機纜線從主機板連接器拔下。
- 13. 記下迷你卡天線纜線、相機纜線和顯示幕纜線的佈線方式,然後將這些纜線從其固定導軌中取出。

<span id="page-17-0"></span>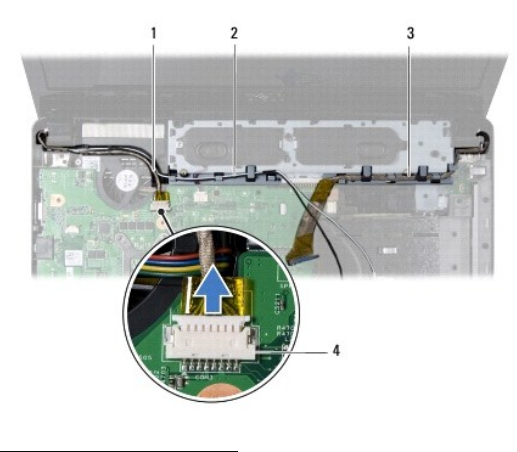

| I |         |     |  |
|---|---------|-----|--|
| I | otal 11 | 41. |  |

14. 卸下將顯示幕組件固定至電腦底座的 2 顆螺絲。

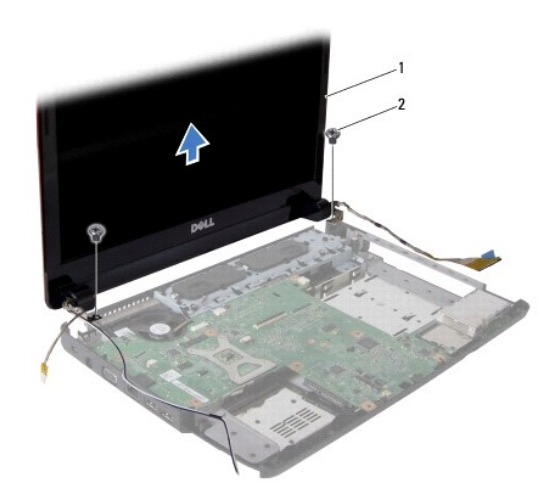

#### 1 顯示幕組件 2 螺絲 (2 顆)

15. 將顯示幕組件從電腦底座提起取下。

### <span id="page-17-1"></span>裝回顯示幕組件

- 1. 將顯示幕組件放置到位,然後裝回將顯示幕組件固定至電腦底座的 2 顆螺絲。
- 2. 牽引迷你卡天線纜線、相機纜線和顯示幕纜線穿過固定導軌。
- 3. 將相機纜線連接至主機板連接器。
- 4. [裝回手掌墊](file:///C:/data/systems/ins1440/ct/sm/palmrest.htm#wp1051265) (請參閱<u>裝回手掌墊</u>)。
- 5. 裝回電源按鈕板 (請參閱<u>[卸下電源按鈕板](file:///C:/data/systems/ins1440/ct/sm/pwrbtnbr.htm#wp1184871)</u>)。
- 6. 裝回鍵盤 (請參閱<mark>裝回鍵盤)</mark>。
- 7. 裝回中心控制護蓋 (請參[閱裝回中心控制護蓋](file:///C:/data/systems/ins1440/ct/sm/cntrcont.htm#wp1185318))。
- 8. 裝回電腦底部的 2 顆螺絲。
- <span id="page-18-0"></span>9. [裝回光碟機](file:///C:/data/systems/ins1440/ct/sm/optical.htm#wp1180161) (請參閱<mark>裝回光碟機)</mark>。
- 10. [裝回硬碟機](file:///C:/data/systems/ins1440/ct/sm/hdd.htm#wp1185130) (請參閱<u>裝回硬碟機</u>)。
- 11. [裝回記憶體模組](file:///C:/data/systems/ins1440/ct/sm/memory.htm#wp1181089) (請參閱<mark>裝回記憶體模組</mark>)。
- 12. 裝回模組護蓋 (請參閱<mark>裝回模組護蓋</mark>)。
- 13. 裝回電池 (請參[閱裝回電池](file:///C:/data/systems/ins1440/ct/sm/removeba.htm#wp1185330))。

## <span id="page-18-1"></span>顯示幕前蓋

#### <span id="page-18-3"></span>卸下顯示幕前蓋

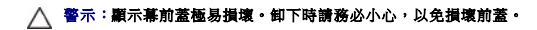

- 1. [卸下顯示幕組件](#page-16-2) (請參閱<u>卸下顯示幕組件</u>)。
- 2. 用指尖小心撬起顯示幕前蓋內側邊緣。

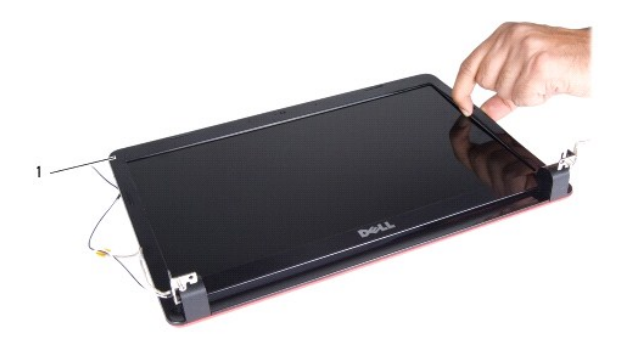

#### 1 顯示幕前蓋

3. 卸下顯示幕前蓋。

#### <span id="page-18-4"></span>裝回顯示幕前蓋

- 1. 將顯示幕前蓋在顯示板上方重新對齊,然後將其輕輕卡入定位。
- 2. 裝回顯示幕組件 (請參閱[裝回顯示幕組件](#page-17-1))。

# <span id="page-18-2"></span>顯示板

#### <span id="page-18-5"></span>卸下顯示板

- 1. [卸下顯示幕組件](#page-16-2) (請參閱<mark>卸下顯示幕組件</mark>)。
- 2. [卸下顯示幕前蓋](#page-18-3) (請參閱<u>卸下顯示幕前蓋</u>)。
- 3. 卸下將顯示板固定至顯示幕護蓋的 6 顆螺絲。
- 4. 將迷你卡纜線、相機纜線和顯示幕纜線從鉸接閂鎖中取出。

<span id="page-19-2"></span>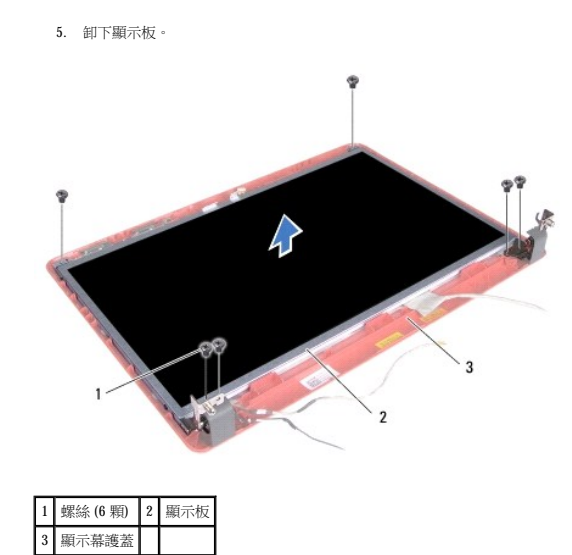

6. 卸下將顯示板托架固定至顯示板的 4 顆螺絲。

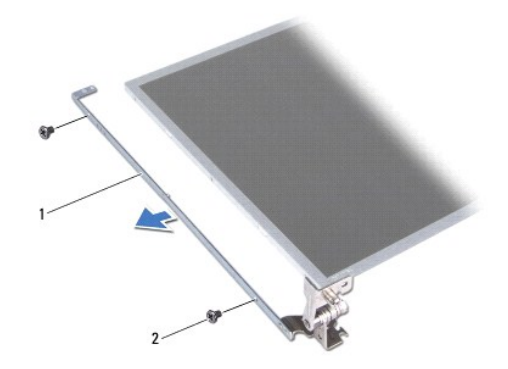

```
1 顯示板托架 (2個) 2 螺絲 (4顆)
```
#### <span id="page-19-1"></span>裝回顯示板

- 1. 裝回將顯示板托架固定至顯示板的 4 顆螺絲。
- 2. 將顯示板上的螺絲孔與顯示幕護蓋上的螺絲孔對齊。
- 3. 牽引迷你卡纜線、相機纜線和顯示幕纜線穿過鉸接閂鎖。
- 4. 裝回將顯示板固定至顯示幕護蓋的 6 顆螺絲。
- 5. [裝回顯示幕前蓋](#page-18-4) (請參閱<u>裝回顯示幕前蓋</u>)。
- 6. 裝回顯示幕組件 (請參閱[裝回顯示幕組件](#page-17-1))。

# <span id="page-19-0"></span>顯示板纜線

### 卸下顯示板纜線

1. 請按[照開始操作之前](file:///C:/data/systems/ins1440/ct/sm/before.htm#wp1438061)中的程序進行操作。

- 2. 卸下顯示幕組件 (請參閱[卸下顯示幕組件](#page-16-2))。
- 3. [卸下顯示幕前蓋](#page-18-3) (請參閱<u>卸下顯示幕前蓋</u>)。
- 4. [卸下顯示板](#page-18-5) (請參閱<u>卸下顯示板</u>)。
- 5. 翻轉顯示板,並將其置於乾淨的表面。
- 6. 提起將顯示板纜線固定至顯示基板連接器的導電膠帶,並拔下顯示板纜線。

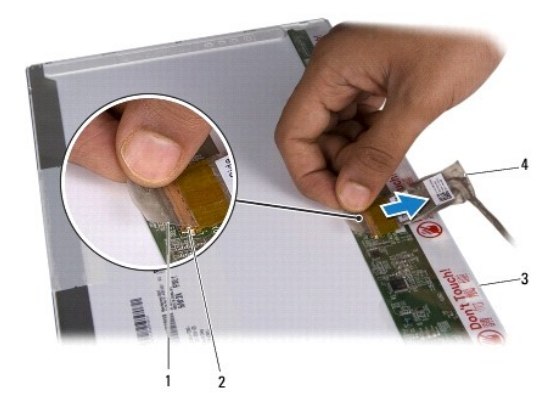

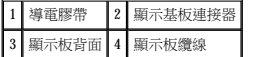

### 裝回顯示板纜線

- 1. 將顯示板纜線連接至顯示基板連接器,並使用導電膠帶將其固定。
- 2. [裝回顯示板](#page-19-1) (請參閱<u>裝回顯示板</u>)。
- 3. [裝回顯示幕前蓋](#page-18-4) (請參閱<u>裝回顯示幕前蓋</u>)。
- 4. [裝回顯示幕組件](#page-17-1) (請參閱<u>裝回顯示幕組件</u>)。

<span id="page-21-0"></span> 硬碟機 Dell™ Inspiron™ 1440 維修手冊

 [卸下硬碟機](#page-21-1)

● 裝回硬碟機

警告:拆裝電腦内部元件之前,請先閱讀電腦隨附的安全資訊。如需更多安全性方面的最佳實踐資訊,請参閱 Regulatory Compliance (法規遵循) 首頁:<br>www.dell.com/regulatory\_compliance。

△ 警告:如果您在硬碟機很熱時將其從電腦中卸下,請勿碰觸硬碟機的金屬外殼。

- △ 警示:為防止資料遺失,請在卸下硬碟機之前先關閉電腦 (請參閱<u>關閉電腦</u>)。請勿在電腦處於開機狀態或睡眠狀態時卸下硬碟機。
- △ 警示:硬碟機極易損壞。處理硬碟機時請務必小心。

警示:只有獲得認證的維修技術人員才可維修您的電腦。由未經 **Dell** 授權的維修造成的損壞不在保固範圍之內。

△ 警示:為防止損壞主機板,請在拆裝電腦內部元件之前,先取出主電池 (請參閱<u>[取出電池](file:///C:/data/systems/ins1440/ct/sm/removeba.htm#wp1185372)</u>)。

**/ 註:**對於非 Dell 公司提供的硬碟機, Dell 不保證其相容性, 也不提供支援。

註:如果您要安裝非 Dell 公司提供的硬碟機,則需要在新硬碟機上安裝作業系統、驅動程式和公用程式 (請參閱《**Dell** 技術指南》)。

#### <span id="page-21-1"></span>卸下硬碟機

- 1. 請按照<mark>開始操作之前</mark>中的程序進行操作。
- 2. 卸下電池 (請參[閱取出電池](file:///C:/data/systems/ins1440/ct/sm/removeba.htm#wp1185372))。

△ 警示:如果硬碟機未安裝在電腦中,請將其存放在防靜電保護包裝中 (請參閱電腦隨附的安全說明中的「防止靜電損壞」)。

- 3. 卸下將硬碟機組件固定至電腦底座的 2 顆螺絲。
- 4. 將硬碟機組件從硬碟機凹槽中滑出。

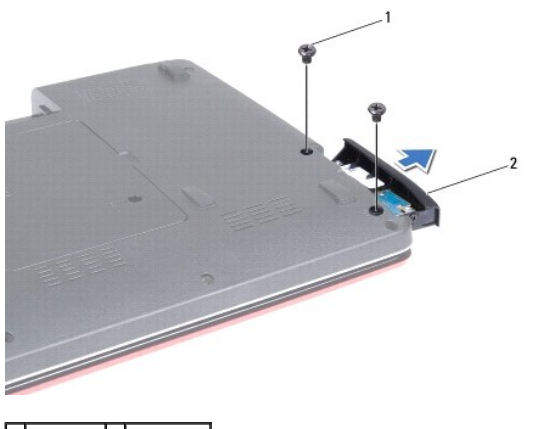

1 螺絲 (2 顆) 2 硬碟機組件

- 5. 卸下將硬碟機前蓋固定至硬碟機的 2 顆螺絲。
- 6. 卸下硬碟機。

<span id="page-22-0"></span>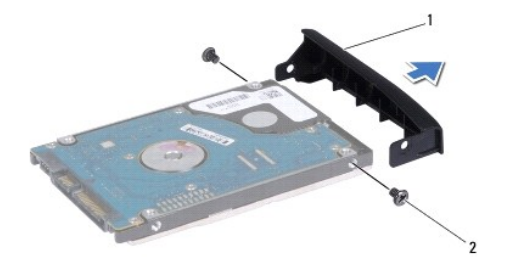

#### 1 硬碟機前蓋 2 螺絲 (2 顆)

### <span id="page-22-1"></span>裝回硬碟機

- 1. 從包裝中取出新的硬碟機。 請保留原包裝材料以便存放或運送硬碟機。
- 2. 將硬碟機前蓋上的螺絲孔與硬碟機上的孔對齊。
- 3. 裝回將硬碟機前蓋固定至硬碟機的 2 顆螺絲。
- 4. 將硬碟機組件滑入硬碟機凹槽,直至其完全安插到位。
- 5. 裝回將硬碟機組件固定至電腦底座的 2 顆螺絲。
- 6. 裝回電池 (請參閱<mark>裝回電池)</mark>。
- 7. 視需要在電腦上安裝作業系統。請參閱安裝指南中的「還原作業系統」。
- 8. 視需要在電腦上安裝驅動程式和公用程式。若要獲得更多資訊,請參閱《**Dell** 技術指南》。

<span id="page-23-0"></span> 鍵盤 Dell™ Inspiron™ 1440 維修手冊

● 卸下鍵盤

● 裝回鍵盤

警告:拆裝電腦内部元件之前,請先閱讀電腦隨附的安全資訊。如需更多安全性方面的最佳實踐資訊,請参閱 Regulatory Compliance (法規遵循) 首頁:<br>www.dell.com/regulatory\_compliance。 △ 警示:為防止靜電損壞,請使用接地腕帶或經常觸摸電腦上未上漆的金屬表面,以導去身上的靜電。

警示:只有獲得認證的維修技術人員才可維修您的電腦。由未經 Dell™ 授權的維修所造成的損壞不在保固範圍之內。

△ 警示:為防止損壞主機板,請在拆裝電腦內部元件之前,先取出主電池 (請參閱<u>[取出電池](file:///C:/data/systems/ins1440/ct/sm/removeba.htm#wp1185372)</u>)。

## <span id="page-23-1"></span>卸下鍵盤

- 1. 請按照<mark>開始操作之前</mark>中的程序進行操作。
- 2. 卸下電池 (請參[閱取出電池](file:///C:/data/systems/ins1440/ct/sm/removeba.htm#wp1185372))。
- 3. 卸下中心控制護蓋 (請參閱<u>卸下中心控制護蓋</u>)。
- 4. 卸下將鍵盤固定至手掌墊的 2 顆螺絲。

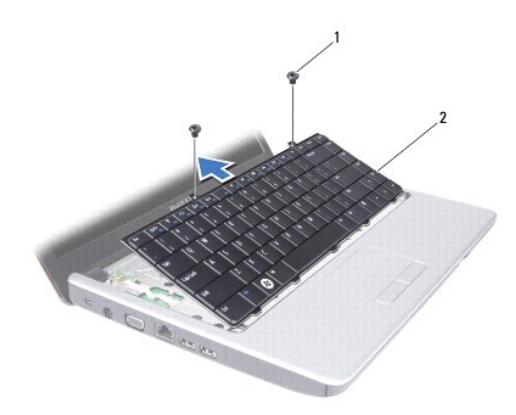

1 螺絲 (2 顆) 2 鍵盤

△ 警示:鍵盤上的鍵帽容易受損和錯位,並且在裝回時很費時。在卸下和處理鍵盤時,請務必小心。

#### △ 警示:卸下和處理鍵盤時,請格外小心, 否則可能會刮傷顯示板。

5. 用手指或平頭螺絲起子撬起鍵盤的中央後側。輕輕鬆開鍵盤左側,再鬆開右側,直到鍵盤脫離底座。

- 6. 小心提起鍵盤,直到完全脫離手掌墊。
- 7. 請勿用力拉扯鍵盤,將鍵盤翻面,然後放在手掌墊上。
- 8. 向上提起將鍵盤纜線固定至主機板連接器的連接器閂鎖,然後拔下纜線。

<span id="page-24-0"></span>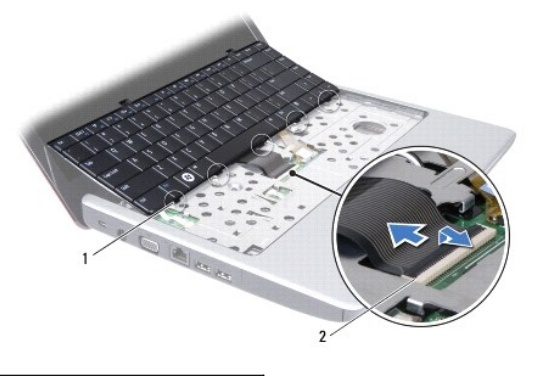

## 1 鍵盤彈片 (5個) 2 鍵盤纜線連接器

9. 將鍵盤從手掌墊提起取出。

# <span id="page-24-1"></span>裝回鍵盤

- 1. 將鍵盤纜線推入主機板上的連接器。按下將鍵盤纜線固定至主機板連接器的連接器閂鎖。
- 2. 將鍵盤上的 5 個彈片與手掌墊上的插槽對齊。
- 3. 將鍵盤放在手掌墊上。
- 4. 裝回將鍵盤固定至手掌墊的 2 顆螺絲。
- 5. 裝回中心控制護蓋 (請參閱<u>裝回中心控制護蓋</u>)。
- 6. 裝回電池 (請參[閱裝回電池](file:///C:/data/systems/ins1440/ct/sm/removeba.htm#wp1185330))。

<span id="page-25-0"></span> 電池閂鎖組件 Dell™ Inspiron™ 1440 維修手冊

● 卸下電池閂鎖組件

● 装回電池閂鎖組件

警告:拆裝電腦内部元件之前,請先閱讀電腦隨附的安全資訊。如需更多安全性方面的最佳實踐資訊,請参閱 Regulatory Compliance (法規遵循) 首頁:<br>www.dell.com/regulatory\_compliance。

警示:為防止靜電損壞,請使用接地腕帶或經常觸摸電腦上未上漆的金屬表面 **(**例如電腦背面的連接器**)**,以導去身上的靜電。

△ 警示:只有獲得認證的維修技術人員才可維修您的電腦。由未經 Dell™ 授權的維修所造成的損壞不在保固範圍之內。

△ 警示:為防止損壞主機板,請在拆裝電腦內部元件之前,先取出主電池 (請參閱<u>[取出電池](file:///C:/data/systems/ins1440/ct/sm/removeba.htm#wp1185372)</u>)。

#### <span id="page-25-1"></span>卸下電池閂鎖組件

- 1. 請按照<mark>開始操作之前</mark>中的程序進行操作。
- 2. 卸下主機板 (請參閱[卸下主機板](file:///C:/data/systems/ins1440/ct/sm/sysboard.htm#wp1037428))。
- 3. 向下按壓電池釋放閂鎖上的塑膠夾,將其從電池閂鎖組件上釋放開。
- 4. 使用小型螺絲起子,卸下電池閂鎖組件上的閂鎖彈簧。

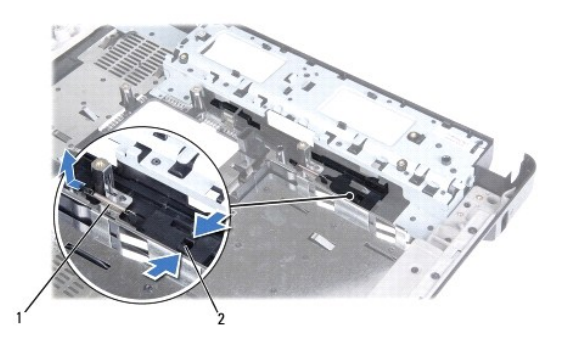

1 閂鎖彈簧 2 塑膠夾

5. 將電池閂鎖組件推到一側,然後將其從電腦底座中取出。

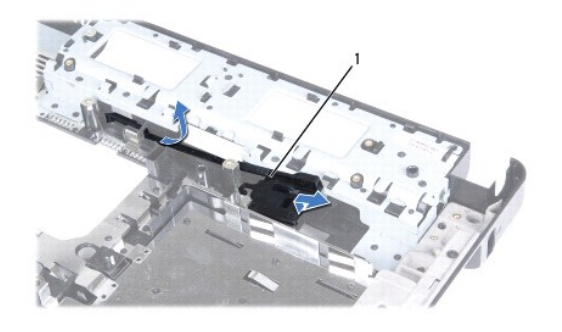

1 電池閂鎖組件

#### <span id="page-25-2"></span>裝回電池閂鎖組件

- 4. [裝回主機板](file:///C:/data/systems/ins1440/ct/sm/sysboard.htm#wp1042050) (請參閱<u>裝回主機板</u>)。
- 3. 按壓電池釋放閂鎖上的塑膠夾,直至插入電池閂鎖組件上的孔中,以固定電池釋放閂鎖。
- 2. 使用小型螺絲起子,將閂鎖彈簧放置在電腦底座上的掛鉤上。
- 1. 將電池閂鎖推入到位。

#### <span id="page-27-0"></span> 記憶體模組 Dell™ Inspiron™ 1440 維修手冊

 [卸下記憶體模組](#page-27-1)

● 裝回記憶體模組

警告:拆裝電腦内部元件之前,請先閱讀電腦隨附的安全資訊。如需更多安全性方面的最佳實踐資訊,請参閱 Regulatory Compliance (法規遵循) 首頁:<br>www.dell.com/regulatory\_compliance。

警示:為防止靜電損壞,請使用接地腕帶或經常觸摸電腦上未上漆的金屬表面 **(**例如電腦背面的連接器**)**,以導去身上的靜電。

△ 警示:只有獲得認證的維修技術人員才可維修您的電腦。由未經 Dell™ 授權的維修所造成的損壞不在保固範圍之內。

△ 警示:為防止損壞主機板,請在拆裝電腦内部元件之前,先取出主電池 (請參閱<u>[取出電池](file:///C:/data/systems/ins1440/ct/sm/removeba.htm#wp1185372)</u>)。

您可以透過在主機板上安裝記憶體模組來增加電腦的記憶體。如需有關您電腦所支援的記憶體的資訊,請參閱**安裝指南**中的「規格」。

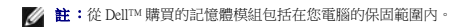

您的電腦有兩個使用者可抽換式 SODIMM 插槽 (DIMM A 和 DIMM B),它們都從電腦底部進行抽換。

#### <span id="page-27-1"></span>卸下記憶體模組

- 1. 請按照<u>開始操作之前</u>中的程序進行操作。
- 2. 卸下電池 (請參[閱取出電池](file:///C:/data/systems/ins1440/ct/sm/removeba.htm#wp1185372))。
- 3. 卸下模組護蓋 (請參閱<u>卸下模組護蓋</u>)。

#### △ 警示:為防止損壞記憶體模組連接器,請勿使用工具將億記體模組的固定夾分開。

- 4. 用指尖小心地將記憶體模組連接器兩端的固定夾分開,直至模組彈起。
- 5. 從記憶體模組連接器中取出記憶體模組。

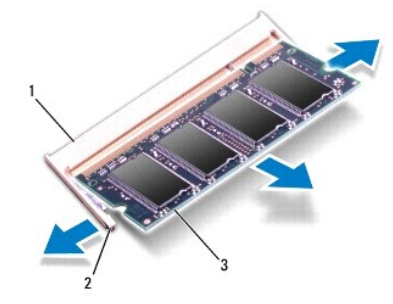

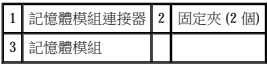

### <span id="page-27-2"></span>裝回記憶體模組

#### 警示:如果您需要在兩個連接器中安裝記憶體模組,請先在標示「**DIMM A**」的連接器中安裝記憶體模組,然後再在標示「**DIMM B**」的連接器中安裝模組。

- 1. 將記憶體模組的槽口與記憶體模組連接器的彈片對齊。
- 2. 以 45 度角將記憶體模組穩固地插入插槽,向下按壓記憶體模組,直至聽到卡入到位的卡嗒聲,如果未聽到卡嗒聲,請卸下記憶體模組,然後重新安裝。

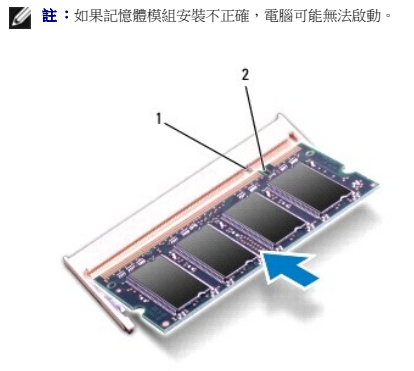

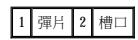

- 3. 裝回模組護蓋 (請參閱<u>裝回模組護蓋</u>)。
- 4. 裝回電池 (請參閱<u>裝回電池</u>), 或將交流電變壓器連接到電腦和電源插座。
- 5. 開啟電腦。

電腦啟動時,會偵測到記憶體模組,並自動更新系統組態資訊。

若要確認電腦中安裝的記憶體的容量,請依次按一下開始 ® 說明及支援® **Dell** 系統資訊。

#### <span id="page-29-0"></span> 無線迷你卡 Dell™ Inspiron™ 1440 維修手冊

 [卸下迷你卡](#page-29-1)

#### ● 装回迷你卡

如果您在訂購電腦的同時也訂購了無線迷你卡,則該插卡已安裝在電腦上。 您的電腦支援一個適用於無線區域網路 (WLAN) 的半長迷你卡插槽。 警告:拆裝電腦内部元件之前,請先閱讀電腦隨附的安全資訊。如需更多安全性方面的最佳實踐資訊,請参閱 Regulatory Compliance (法規遵循) 首頁:<br>www.dell.com/regulatory\_compliance。 警示:為防止靜電損壞,請使用接地腕帶或經常觸摸電腦上未上漆的金屬表面,以導去身上的靜電。 △ 警示:只有獲得認證的維修技術人員才可維修您的電腦。由未經 Dell™ 授權的維修所造成的損壞不在保固範圍之內。 △ 警示:為防止損壞主機板,請在拆裝電腦內部元件之前,先取出主電池 (請參閱<u>[取出電池](file:///C:/data/systems/ins1440/ct/sm/removeba.htm#wp1185372)</u>)。 △ 警示:如果迷你卡未安裝在電腦中,請將其存放在防靜電保護包裝中(請參閱電腦隨附的安全說明中的「防止靜電損壞」)。 **// 註:**對於非 Dell 公司提供的迷你卡, Dell 不保證其相容性, 也不提供支援。 ■ 註:迷你卡插槽中是否已經安裝有迷你卡,要視您購買電腦時的組態而定。

## <span id="page-29-1"></span>卸下迷你卡

- 1. 請按照<mark>開始操作之前</mark>中的程序進行操作。
- 2. 卸下電池 (請參[閱取出電池](file:///C:/data/systems/ins1440/ct/sm/removeba.htm#wp1185372))。
- 3. 卸下模組護蓋 (請參閱<u>卸下模組護蓋</u>)。
- 4. 將天線纜線從迷你卡上拔下。

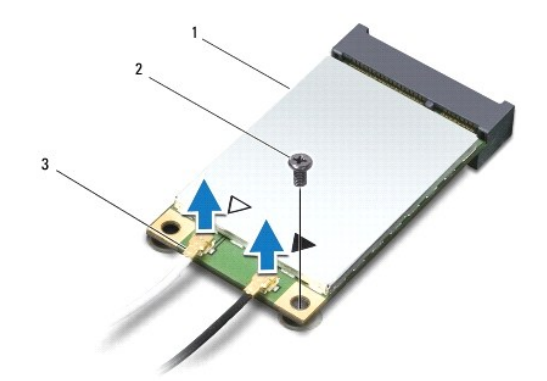

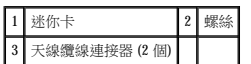

- 5. 卸下將迷你卡固定至主機板連接器的螺絲。
- 6. 將迷你卡從主機板連接器提起取出。

<span id="page-30-1"></span>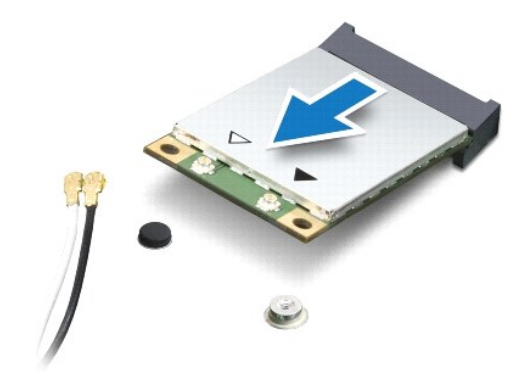

### <span id="page-30-0"></span>裝回迷你卡

- 1. 從包裝中取出新的迷你卡。
- △ 警示:將插卡平穩地推入到位。如果您用力過大,可能會損壞連接器。
- $\bigwedge$  警示:連接器採用鎖定式設計以確保正確插入。如果您感到有阻力,請檢查插卡和主機板上的連接器,然後重新對齊插卡。
- △ 警示:為避免損壞迷你卡,切勿將纜線放置在插卡下面。
- 2. 將迷你卡以 45 度角插入相應的主機板連接器。
- 3. 向下按壓迷你卡的另一端,將卡插入主機板上的插槽,然後裝回將迷你卡固定至主機板連接器的螺絲。
- 4. 將相應的天線纜線連接至迷你卡。下表針對您電腦支援的迷你卡列出天線纜線的顏色配置。

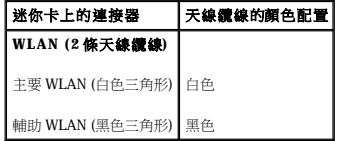

- 5. 將未使用的天線纜線固定在聚脂薄膜保護套中。
- 6. 裝回模組護蓋 (請參閱<mark>裝回模組護蓋)</mark>。
- 7. 裝回電池 (請參[閱裝回電池](file:///C:/data/systems/ins1440/ct/sm/removeba.htm#wp1185330))。
- 8. 視需要在電腦上安裝驅動程式和公用程式。若要獲得更多資訊,請參閱《**Dell** 技術指南》。

註:如果您要安裝非 Dell 公司提供的通訊卡,則必須安裝相應的驅動程式和公用程式。若要獲得有關驅動程式的更多一般資訊,請參閱《**Dell** 技術指南》。

<span id="page-31-0"></span> 光碟機 Dell™ Inspiron™ 1440 維修手冊

 [卸下光碟機](#page-31-1)

● 装回光碟機

警告:拆裝電腦内部元件之前,請先閱讀電腦隨附的安全資訊。如需更多安全性方面的最佳實踐資訊,請参閱 Regulatory Compliance (法規遵循) 首頁:<br>www.dell.com/regulatory\_compliance。

警示:為防止靜電損壞,請使用接地腕帶或經常觸摸電腦上未上漆的金屬表面 **(**如背面板**)**,以導去身上的靜電。

警示:只有獲得認證的維修技術人員才可維修您的電腦。由未經 Dell™ 授權的維修所造成的損壞不在保固範圍之內。

△ 警示:為防止損壞主機板,請在拆裝電腦内部元件之前,先取出主電池 (請參閱<u>[取出電池](file:///C:/data/systems/ins1440/ct/sm/removeba.htm#wp1185372)</u>)。

## <span id="page-31-1"></span>卸下光碟機

- 1. 請按照<mark>開始操作之前</mark>中的程序進行操作。
- 2. 卸下電池 (請參[閱取出電池](file:///C:/data/systems/ins1440/ct/sm/removeba.htm#wp1185372))。
- 3. 卸下將光碟機固定至電腦底座的螺絲。
- 4. 將塑膠畫線器插入槽口,將光碟機從光碟機支架中卸下。
- 5. 將光碟機從光碟機支架中滑出。

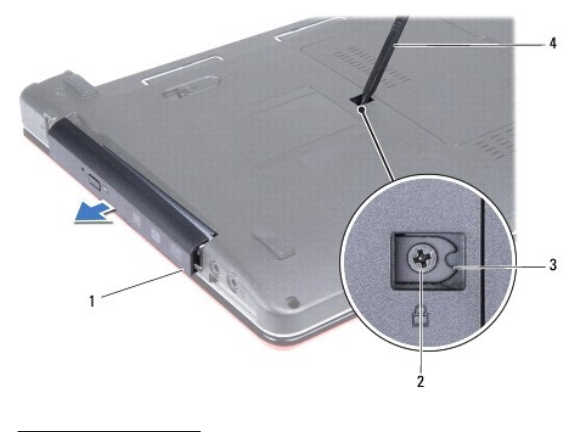

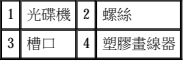

## <span id="page-31-2"></span>裝回光碟機

- 1. 將光碟機滑入光碟機支架,直至其完全安插到位。
- 2. 裝回將光碟機固定至電腦底座的螺絲。
- 3. 裝回電池 (請參閱<mark>裝回電池)</mark>。

<span id="page-32-0"></span> 手掌墊 Dell™ Inspiron™ 1440 維修手冊

 [卸下手掌墊](#page-32-1)

●製回手掌墊

警告:拆裝電腦内部元件之前,請先閱讀電腦隨附的安全資訊。如需更多安全性方面的最佳實踐資訊,請参閱 Regulatory Compliance (法規遵循) 首頁:<br>www.dell.com/regulatory\_compliance。

警示:為防止靜電損壞,請使用接地腕帶或經常觸摸電腦上未上漆的金屬表面,以導去身上的靜電。

警示:只有獲得認證的維修技術人員才可維修您的電腦。由未經 Dell™ 授權的維修所造成的損壞不在保固範圍之內。

△ 警示:為防止損壞主機板,請在拆裝電腦內部元件之前,先取出主電池 (請參閱<u>[取出電池](file:///C:/data/systems/ins1440/ct/sm/removeba.htm#wp1185372)</u>)。

## <span id="page-32-1"></span>卸下手掌墊

- 1. 請按照<mark>開始操作之前</mark>中的程序進行操作。
- 2. 卸下電池 (請參[閱取出電池](file:///C:/data/systems/ins1440/ct/sm/removeba.htm#wp1185372))。
- 3. 卸下模組護蓋 (請參閱<u>卸下模組護蓋)</u>。
- 4. [卸下記憶體模組](file:///C:/data/systems/ins1440/ct/sm/memory.htm#wp1186694) (請參閱<u>卸下記憶體模組</u>)。
- 5. [卸下硬碟機](file:///C:/data/systems/ins1440/ct/sm/hdd.htm#wp1184863) (請參閱<u>卸下硬碟機</u>)。
- 6. [卸下光碟機](file:///C:/data/systems/ins1440/ct/sm/optical.htm#wp1180116) (請參閱<u>卸下光碟機</u>)。
- 7. 從迷你卡上拔下天線纜線 (請參閱[卸下迷你卡](file:///C:/data/systems/ins1440/ct/sm/minicard.htm#wp1181641))。
- 8. 卸下電腦底座上的 5 顆螺絲。

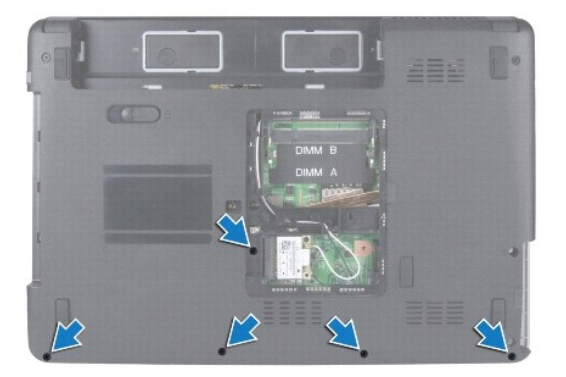

9. 記下迷你卡纜線的佈線方式,然後將纜線從固定導軌中取出。

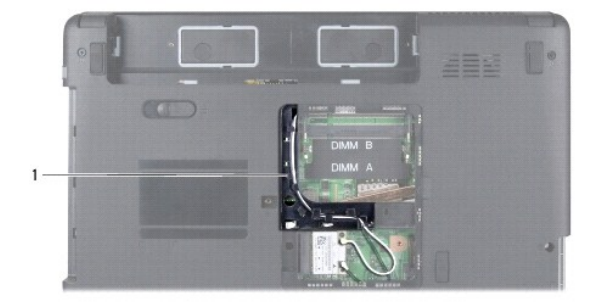

# <span id="page-33-0"></span>1 固定導軌

- 10. 卸下中心控制護蓋 (請參[閱卸下中心控制護蓋](file:///C:/data/systems/ins1440/ct/sm/cntrcont.htm#wp1188834))。
- 11. 卸下鍵盤 (請參閱<u>卸下鍵盤</u>)。
- 12. [卸下電源按鈕板](file:///C:/data/systems/ins1440/ct/sm/pwrbtnbr.htm#wp1184871) (請參閱<u>卸下電源按鈕板</u>)。
- 13. 將顯示幕纜線和觸控墊纜線從其各自的主機板連接器拔下。
- 14. 記下纜線的佈線方式,然後小心地將天線纜線從電腦上的插槽中抽出。將纜線拉開,使其無法接觸到手掌墊。

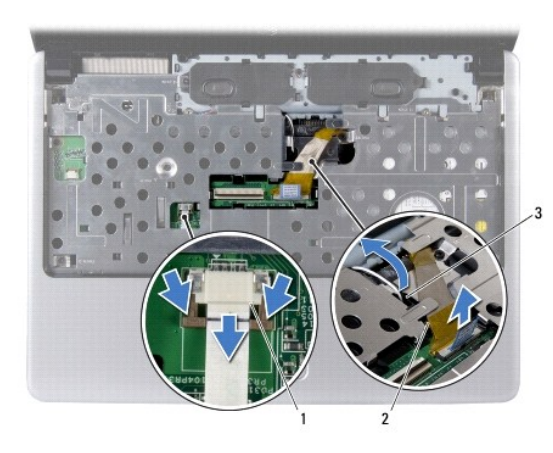

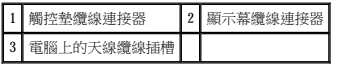

15. 卸下手掌墊上的 7 顆螺絲。

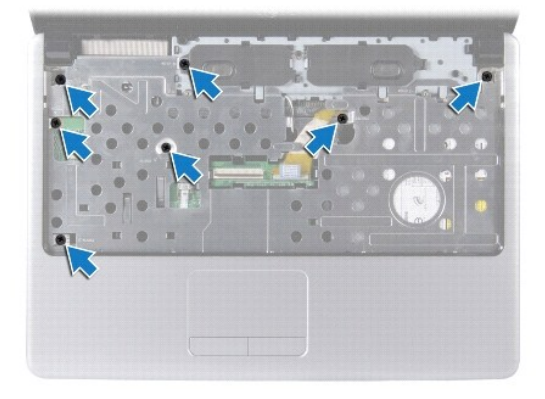

## △ 警示:小心地將手掌墊與電腦底座分離開,以避免損壞手掌墊。

- 16. 從手掌墊右側/左側開始,用手指將手掌墊與電腦底座分離開。
- 17. 將手掌墊從電腦底座提起取出。

## <span id="page-33-1"></span>裝回手掌墊

- 1. 將手掌墊與電腦底座上的相應位置對齊,然後將其輕輕卡入到位。
- 2. 裝回手掌墊上的 7 顆螺絲。
- 3. 將顯示幕纜線和觸控墊纜線連接至其各自的主機板連接器。
- 4. 佈置迷你卡天線纜線,將纜線穿過電腦上的插槽,牽引到電腦底部。
- 5. [裝回電源按鈕板](file:///C:/data/systems/ins1440/ct/sm/pwrbtnbr.htm#wp1184923) (請參閱<u>裝回電源按鈕板</u>)。
- 6. 裝回鍵盤 (請參閱<mark>裝回鍵盤)</mark>。
- 7. 裝回中心控制護蓋 (請參閱<u>裝回中心控制護蓋</u>)。
- 8. 裝回電腦底部的 5 顆螺絲。
- 9. 佈置好天線纜線,然後將其連接至迷你卡 (請參閱<u>裝回迷你卡</u>)。
- 10. [裝回記憶體模組](file:///C:/data/systems/ins1440/ct/sm/memory.htm#wp1181089) (請參閱<u>裝回記憶體模組</u>)。
- 11. 裝回模組護蓋 (請參閱<mark>裝回模組護蓋</mark>)。
- 12. [裝回光碟機](file:///C:/data/systems/ins1440/ct/sm/optical.htm#wp1180161) (請參閱<mark>裝回光碟機</mark>)。
- 13. [裝回硬碟機](file:///C:/data/systems/ins1440/ct/sm/hdd.htm#wp1185130) (請參閱<u>裝回硬碟機</u>)。
- 14. 裝回電池 (請參閱<u>裝回電池</u>)。

#### <span id="page-35-0"></span> 電源按鈕板 Dell™ Inspiron™ 1440 維修手冊

 [卸下電源按鈕板](#page-35-1)

 [裝回電源按鈕板](#page-35-2)

警告:拆裝電腦内部元件之前,請先閱讀電腦隨附的安全資訊。如需更多安全性方面的最佳實踐資訊,請参閱 Regulatory Compliance (法規遵循) 首頁:<br>www.dell.com/regulatory\_compliance。

警示:為防止靜電損壞,請使用接地腕帶或經常觸摸電腦上未上漆的金屬表面,以導去身上的靜電。

警示:只有獲得認證的維修技術人員才可維修您的電腦。由未經 Dell™ 授權的維修所造成的損壞不在保固範圍之內。

△ 警示:為防止損壞主機板,請在拆裝電腦內部元件之前,先取出主電池 (請參閱<u>[取出電池](file:///C:/data/systems/ins1440/ct/sm/removeba.htm#wp1185372)</u>)。

#### <span id="page-35-1"></span>卸下電源按鈕板

- 1. 請按照<u>開始操作之前</u>中的程序進行操作。
- 2. 卸下電池 (請參[閱取出電池](file:///C:/data/systems/ins1440/ct/sm/removeba.htm#wp1185372))。
- 3. 卸下中心控制護蓋 (請參閱<u>卸下中心控制護蓋</u>)。
- 4. 卸下鍵盤 (請參閱<u>卸下鍵盤</u>)。
- 5. 釋放電源按鈕板纜線鎖,然後將電源按鈕板覽線從主機板連接器拔下。

#### △ 警示:電源按鈕板黏貼在手掌墊上。請勿透過拉扯電源按鈕板纜線來卸下電源按鈕板。

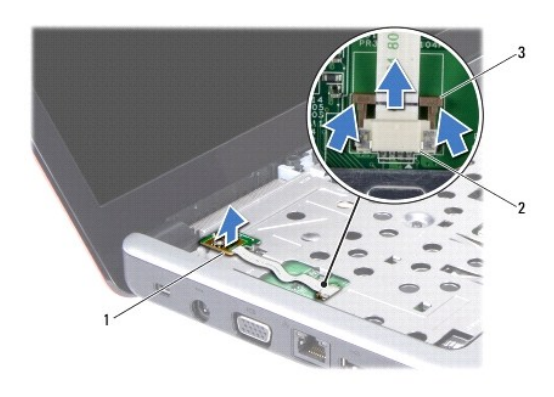

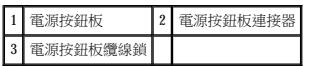

- 6. 使用塑膠畫線器撬起電源按鈕板,以使其與手掌墊的黏貼鬆動。
- 7. 將電源按鈕板從手掌墊提起取出。

## <span id="page-35-2"></span>裝回電源按鈕板

- 1. 將電源按鈕板上的孔與手掌墊上的突起對齊,保持固定不動。
- 2. 將電源按鈕板纜線推入主機板上的連接器。按下電源按鈕板纜線鎖,以將纜線固定至主機板連接器。
- 3. 裝回鍵盤 (請參閱<mark>裝回鍵盤)</mark>。
- 4. 裝回中心控制護蓋 (請參閱<u>裝回中心控制護蓋</u>)。
- 5. 裝回電池 (請參閱<u>裝回電池</u>)。

<span id="page-37-0"></span>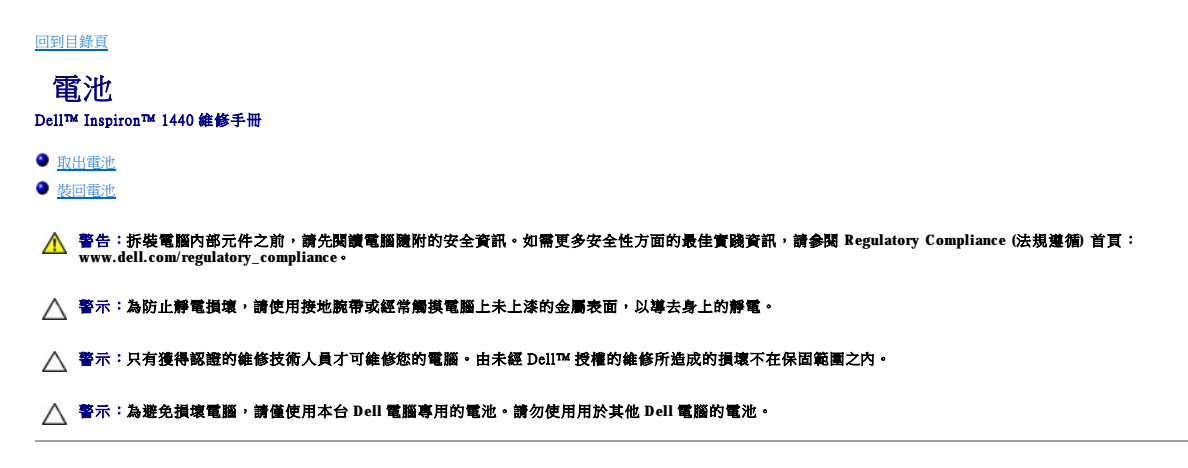

## <span id="page-37-1"></span>取出電池

1. 將電腦關機,然後將電腦翻轉過來。

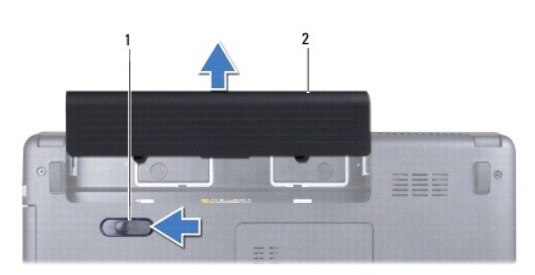

#### 1 電池釋放閂鎖 2 電池

- 2. 滑動並按住電池釋放閂鎖。
- 3. 將電池推出電池凹槽。

#### <span id="page-37-2"></span>裝回電池

將電池推入電池凹槽,直至卡入到位。

<span id="page-38-0"></span> 喇叭 Dell™ Inspiron™ 1440 維修手冊

● 卸下喇叭

● 裝回喇叭

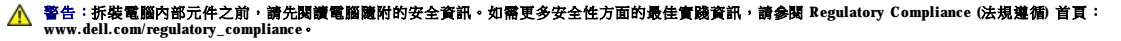

- 警示:為防止靜電損壞,請使用接地腕帶或經常觸摸電腦上未上漆的金屬表面,以導去身上的靜電。
- 警示:只有獲得認證的維修技術人員才可維修您的電腦。由未經 Dell™ 授權的維修所造成的損壞不在保固範圍之內。

```
取出電池</u>)。
```
#### <span id="page-38-1"></span>卸下喇叭

- 1. 按照<u>開始操作之前</u>中的程序進行操作。
- 2. 卸下電池 (請參[閱取出電池](file:///C:/data/systems/ins1440/ct/sm/removeba.htm#wp1185372))。
- 3. 卸下模組護蓋 (請參閱<u>卸下模組護蓋)</u>。
- 4. [卸下記憶體模組](file:///C:/data/systems/ins1440/ct/sm/memory.htm#wp1186694) (請參閱<u>卸下記憶體模組</u>)。
- 5. 卸下中心控制護蓋 (請參閱<u>卸下中心控制護蓋)</u>。
- 6. 卸下鍵盤 (請參閱<mark>卸下鍵盤)</mark>。
- 7. 卸下電源按鈕板 (請參閱[卸下電源按鈕板](file:///C:/data/systems/ins1440/ct/sm/pwrbtnbr.htm#wp1184871))。
- 8. [卸下手掌墊](file:///C:/data/systems/ins1440/ct/sm/palmrest.htm#wp1051070) (請參閱<u>卸下手掌墊)</u>。
- 9. [卸下顯示幕組件](file:///C:/data/systems/ins1440/ct/sm/display.htm#wp1214210) (請參閱<u>卸下顯示幕組件</u>)。
- 10. 從主機板上的連接器上拔下喇叭纜線。
- 11. 卸下將喇叭固定在電腦底座上的螺絲。
- 12. 釋放電腦底座上卡住喇叭的閂鎖。
- 13. 將喇叭從電腦底座提起取出。

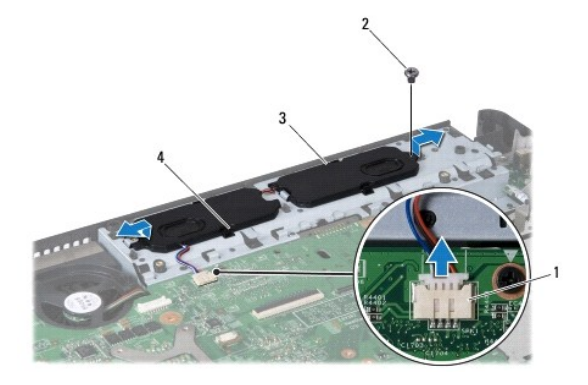

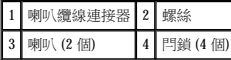

# <span id="page-39-0"></span>裝回喇叭

- 1. 使用電腦底座上的閂鎖卡住喇叭。
- 2. 裝回將喇叭固定在電腦底座上的螺絲。
- 3. 將喇叭纜線連接至主機板上的連接器。
- 4. [裝回顯示幕組件](file:///C:/data/systems/ins1440/ct/sm/display.htm#wp1203403) (請參閱<u>裝回顯示幕組件</u>)。
- 5. [裝回手掌墊](file:///C:/data/systems/ins1440/ct/sm/palmrest.htm#wp1051265) (請參閱<u>裝回手掌墊</u>)。
- 6. [裝回電源按鈕板](file:///C:/data/systems/ins1440/ct/sm/pwrbtnbr.htm#wp1184923) (請參閱<u>裝回電源按鈕板</u>)。
- 7. 裝回鍵盤 (請參閱<u>裝回鍵盤</u>)。
- 8. 裝回中心控制護蓋 (請參閱<u>裝回中心控制護蓋</u>)。
- 9. [裝回記憶體模組](file:///C:/data/systems/ins1440/ct/sm/memory.htm#wp1181089) (請參閱<u>裝回記憶體模組</u>)。
- 10. 裝回模組護蓋 (請參閱<u>裝回模組護蓋</u>)。
- 11. 裝回電池 (請參閱<u>裝回電池</u>)。

<span id="page-40-0"></span> 主機板 Dell™ Inspiron™ 1440 維修手冊

 [卸下主機板](#page-40-1)

- 裝回主機板
- 在 BIOS [中輸入服務標籤](#page-41-2)
- 警告:拆裝電腦内部元件之前,請先閱讀電腦隨附的安全資訊。如需更多安全性方面的最佳實踐資訊,請参閱 Regulatory Compliance (法規遵循) 首頁:<br>www.dell.com/regulatory\_compliance。
- △ 警示:為防止靜電損壞,請使用接地腕帶或經常觸摸電腦上未上漆的金屬表面,以導去身上的靜電。
- 警示:只有獲得認證的維修技術人員才可維修您的電腦。由未經 Dell™ 授權的維修所造成的損壞不在保固範圍之內。
- $\bigwedge$  警示:為防止損壞主機板,請在拆裝電腦内部元件之前,先取出主電池 (請參閱<u>[取出電池](file:///C:/data/systems/ins1440/ct/sm/removeba.htm#wp1185372)</u>)。

### <span id="page-40-1"></span>卸下主機板

- 1. 按照<mark>開始操作之前</mark>中的程序進行操作。
- 2. 卸下電池 (請參[閱取出電池](file:///C:/data/systems/ins1440/ct/sm/removeba.htm#wp1185372))。
- 3. 卸下模組護蓋 (請參閱<u>卸下模組護蓋</u>)。
- 4. [卸下記憶體模組](file:///C:/data/systems/ins1440/ct/sm/memory.htm#wp1186694) (請參閱<u>卸下記憶體模組</u>)。
- 5. [卸下硬碟機](file:///C:/data/systems/ins1440/ct/sm/hdd.htm#wp1184863) (請參閱<u>卸下硬碟機</u>)。
- 6. [卸下光碟機](file:///C:/data/systems/ins1440/ct/sm/optical.htm#wp1180116) (請參閱<u>卸下光碟機</u>)。
- 7. 卸下迷你卡 (請參閱[卸下迷你卡](file:///C:/data/systems/ins1440/ct/sm/minicard.htm#wp1181641))。
- 8. 卸下中心控制護蓋 (請參閱<u>卸下中心控制護蓋</u>)。
- 9. 卸下鍵盤 (請參閱<mark>卸下鍵盤)</mark>。
- 10. [卸下電源按鈕板](file:///C:/data/systems/ins1440/ct/sm/pwrbtnbr.htm#wp1184871) (請參閱<mark>卸下電源按鈕板</mark>)。
- 11. [卸下手掌墊](file:///C:/data/systems/ins1440/ct/sm/palmrest.htm#wp1051070) (請參閱<u>卸下手掌墊</u>)。
- 12. 卸下藍芽卡 (請參閱<u>[卸下藍牙卡](file:///C:/data/systems/ins1440/ct/sm/btooth.htm#wp1183032)</u>)。
- 13. 將喇叭纜線和 USB 板纜線從各自的主機板連接器拔下。
- 14. 卸下將主機板固定至電腦底座的 3 顆螺絲。

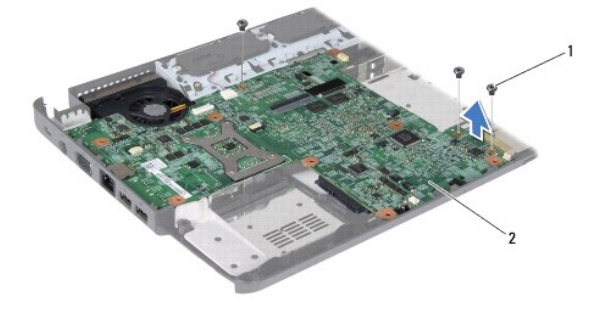

1 螺絲 (3 顆) 2 主機板

15. 提起主機板,以斷開主機板與子板上的連接器的連接。

- <span id="page-41-0"></span>16. 將主機板翻面。
- 17. 卸下處理器散熱器 (請參閱<mark>卸下處理器散熱器</mark>)。
- 18. [卸下處理器模組](file:///C:/data/systems/ins1440/ct/sm/cpu.htm#wp1179979) (請參閱<u>卸下處理器模組</u>)。
- 19. 卸下幣式電池 (請參[閱卸下幣式電池](file:///C:/data/systems/ins1440/ct/sm/coinbatt.htm#wp1187814))。

## <span id="page-41-1"></span>裝回主機板

- 1. 裝回幣式電池 (請參閱<u>裝回幣式電池</u>)。
- 2. [裝回處理器模組](file:///C:/data/systems/ins1440/ct/sm/cpu.htm#wp1181618) (請參閱<u>裝回處理器模組</u>)。
- 3. 裝回處理器散熱器 (請參閱<mark>裝回處理器散熱器</mark>)。
- 4. 將主機板翻面。
- 5. 將主機板上的螺絲孔與電腦底座上的螺絲孔對齊。
- 6. 將主機板連接器連接至子板上的連接器。
- 7. 裝回將主機板固定至電腦底座的 3 顆螺絲。
- 8. 將喇叭纜線和 USB 板纜線連接到各自的主機板連接器。
- 9. [裝回藍芽卡](file:///C:/data/systems/ins1440/ct/sm/btooth.htm#wp1182963) (請參閱<u>裝回藍芽卡</u>)。
- 10. [裝回手掌墊](file:///C:/data/systems/ins1440/ct/sm/palmrest.htm#wp1051265) (請參閱<mark>裝回手掌墊)</mark>。
- 11. [裝回電源按鈕板](file:///C:/data/systems/ins1440/ct/sm/pwrbtnbr.htm#wp1184923) (請參閱<mark>裝回電源按鈕板</mark>)。
- 12. 裝回鍵盤 (請參閱<u>裝回鍵盤</u>)。
- 13. 裝回中心控制護蓋 (請參閱<u>裝回中心控制護蓋</u>)。
- 14. [裝回迷你卡](file:///C:/data/systems/ins1440/ct/sm/minicard.htm#wp1181718) (請參閱<mark>裝回迷你卡)</mark>。
- 15. [裝回光碟機](file:///C:/data/systems/ins1440/ct/sm/optical.htm#wp1180161) (請參閱<mark>裝回光碟機</mark>)。
- 16. [裝回硬碟機](file:///C:/data/systems/ins1440/ct/sm/hdd.htm#wp1185130) (請參閱<mark>裝回硬碟機</mark>)。
- 17. [裝回記憶體模組](file:///C:/data/systems/ins1440/ct/sm/memory.htm#wp1181089) (請參閱<u>裝回記憶體模組</u>)。
- 18. 裝回模組護蓋 (請參閱<mark>裝回模組護蓋)</mark>。
- 19. 裝回電池 (請參閱<u>裝回電池</u>)。

 $\bigwedge$  警示:在啟動電腦之前,請裝回所有螺絲並確保電腦中無鬆動的螺絲。否則,可能會損壞電腦。

- 20. 開啟電腦。
- **// 註:**裝回主機板後,在替換主機板的 BIOS 中輸入電腦的服務標籤。
- 21. 輸入服務標籤 (請參閱<u>在 BIOS [中輸入服務標籤](#page-41-2)</u>)。

#### <span id="page-41-2"></span>在 **BIOS** 中輸入服務標籤

- 1. 確定交流電變壓器已插好,並且主電池已正確安裝。
- 2. 開啟電腦。
- 3. 在  $POST$  期間按 < $F2$ >,進入系統設定程式。
- 4. 導覽至安全標籤,然後在 **Set Service Tag** (設定服務標籤) 欄位中輸入服務標籤。

 $\overline{\phantom{a}}$ 

<span id="page-43-0"></span> **USB** 板 Dell™ Inspiron™ 1440 維修手冊

● 卸下 USB 板

● 装回 USB 板

警告:拆裝電腦内部元件之前,請先閱讀電腦隨附的安全資訊。如需更多安全性方面的最佳實踐資訊,請参閱 Regulatory Compliance (法規遵循) 首頁:<br>www.dell.com/regulatory\_compliance。

警示:為防止靜電損壞,請使用接地腕帶或經常觸摸電腦上未上漆的金屬表面,以導去身上的靜電。

警示:只有獲得認證的維修技術人員才可維修您的電腦。由未經 Dell™ 授權的維修所造成的損壞不在保固範圍之內。

△ 警示:為防止損壞主機板,請在拆裝電腦內部元件之前,先取出主電池 (請參閱<u>[取出電池](file:///C:/data/systems/ins1440/ct/sm/removeba.htm#wp1185372)</u>)。

#### <span id="page-43-1"></span>卸下 **USB** 板

- 1. 按照<mark>開始操作之前</mark>中的程序進行操作。
- 2. 卸下電池 (請參[閱取出電池](file:///C:/data/systems/ins1440/ct/sm/removeba.htm#wp1185372))。
- 3. 卸下模組護蓋 (請參閱<u>卸下模組護蓋)</u>。
- 4. [卸下記憶體模組](file:///C:/data/systems/ins1440/ct/sm/memory.htm#wp1186694) (請參閱<u>卸下記憶體模組</u>)。
- 5. [卸下光碟機](file:///C:/data/systems/ins1440/ct/sm/optical.htm#wp1180116) (請參閱<u>卸下光碟機</u>)。
- 6. 卸下中心控制護蓋 (請參閱<u>卸下中心控制護蓋</u>)。
- 7. 卸下鍵盤 (請參閱<mark>卸下鍵盤)</mark>。
- 8. [卸下電源按鈕板](file:///C:/data/systems/ins1440/ct/sm/pwrbtnbr.htm#wp1184871) (請參閱<u>卸下電源按鈕板</u>)。
- 9. [卸下手掌墊](file:///C:/data/systems/ins1440/ct/sm/palmrest.htm#wp1051070) (請參閱<u>卸下手掌墊)</u>。
- 10. 將 USB 板纜線從主機板連接器拔下。
- 11. 卸下將 USB 板固定至電腦底座的螺絲。
- 12. 記下 USB 板纜線的佈線方式,然後將 USB 板纜線從電腦底座取出。
- 13. 提起 USB 板邊緣,至電腦底座上的固定導軌位置,向右轉動 USB 板直至繞開固定導軌,然後將 USB 板從電腦底座提起取出。

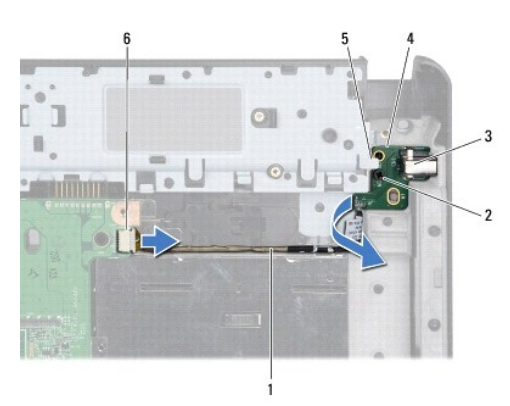

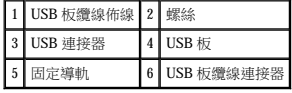

### <span id="page-44-0"></span>裝回 **USB** 板

- 1. 用您的食指將 USB 連接器卡入電腦底座上的 USB 連接器插槽。
- 2. 將 USB 板旋轉至左側,位於電腦底座上的固定導軌下方,保持固定不動。
- 3. 將 USB 板上的孔與電腦底座上的突起對齊。
- 4. 裝回將 USB 板固定至電腦底座的螺絲。
- 5. 佈置 USB 纜線,並將其連接至主機板連接器。
- 6. [裝回手掌墊](file:///C:/data/systems/ins1440/ct/sm/palmrest.htm#wp1051265) (請參閱<u>裝回手掌墊</u>)。
- 7. [裝回電源按鈕板](file:///C:/data/systems/ins1440/ct/sm/pwrbtnbr.htm#wp1184923) (請參閱<u>裝回電源按鈕板</u>)。
- 8. 裝回鍵盤 (請參閱<mark>裝回鍵盤)</mark>。
- 9. 裝回中心控制護蓋 (請參閱<u>裝回中心控制護蓋</u>)。
- 10. [裝回光碟機](file:///C:/data/systems/ins1440/ct/sm/optical.htm#wp1180161) (請參閱<u>裝回光碟機</u>)。
- 11. [裝回記憶體模組](file:///C:/data/systems/ins1440/ct/sm/memory.htm#wp1181089) (請參閱<u>裝回記憶體模組</u>)。
- 12. 裝回模組護蓋 (請參閱<u>裝回模組護蓋</u>)。
- 13. 裝回電池 (請參閱<u>裝回電池</u>)。